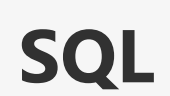

٠

a a T

# **Übersicht**

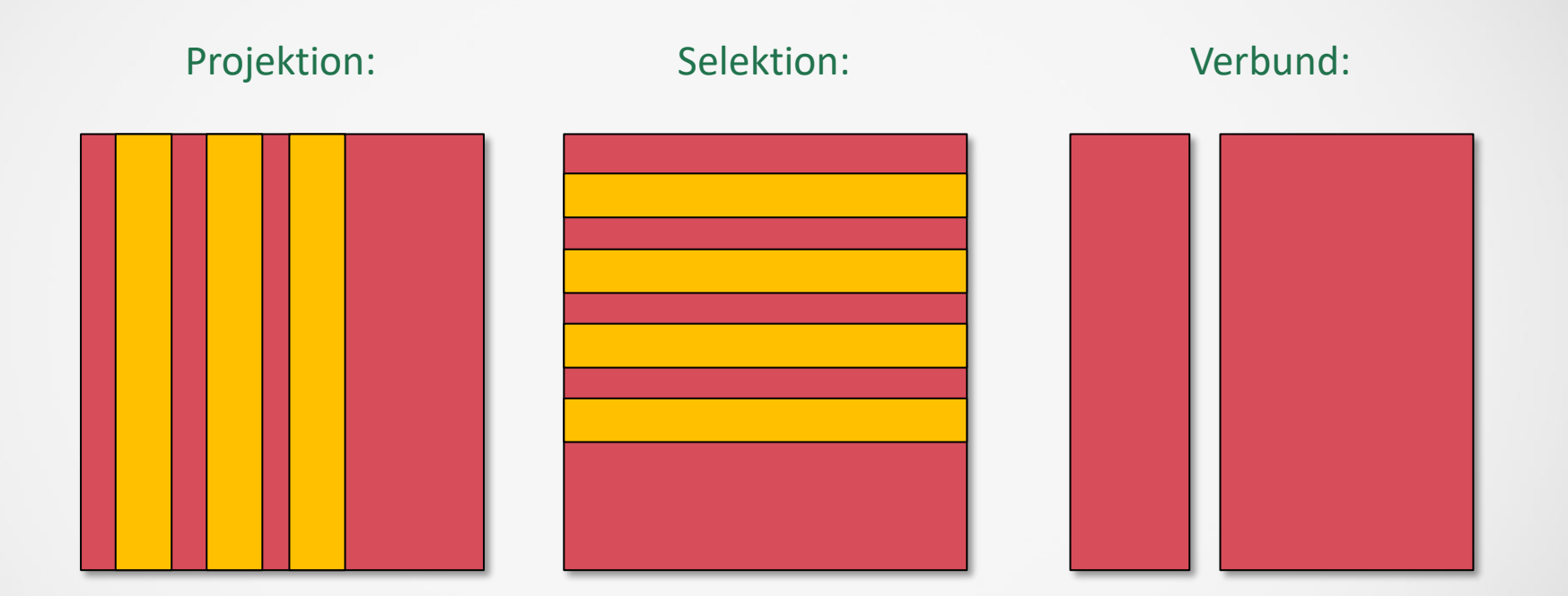

SELECT [Auswahl] FROM [Tabelle] WHERE [Bedingung] GROUP BY [Gruppierungsbedingung] HAVING [Filterbedingung] ORDER BY [Feldliste]

#### **SELECT:** Projektion - Wahl der Spalten

Beschreibung: Gibt die Spalten an, die als Ergebnis angezeigt werden

Gibt alle Spalten (aller Datensätze) der Tabelle Personal zurück SELECT ALL FROM Personal; SELECT \* FROM Personal;

Gibt alle Spalten Nachname, Vorname (aller Datensätze) der Tabelle Personal zurück SELECT Nachname, Vorname FROM Personal

#### **SELECT:** Anzahl der Datensätze

Beschreibung: Beschränkt die Anzahl der Datensätze, die als Ergebnis angezeigt werden

Gibt die ersten 25 Namen der Studenten der Tabelle Personal zurück SELECT Vorname, Nachname FROM Studenten LIMIT 25; Gibt die ersten 25 Namen der Studenten der Tabelle Personal zurück SELECT Vorname, Nachname FROM Studenten ORDER BY punkte DESC LIMIT 25;

#### **SELECT:** WHERE I

Beschreibung:

Gibt an, welche Datensätze der im FROM-Abschnitt aufgeführten Tabellen von einer SELECT-Anweisung betroffen sind.

Die Felder Nachname und Vorname aller Datensätz, in denen das Feld Nachname den Wert King hat: SELECT Nachname, Vorname FROM Personal WHERE Nachname = 'King';

Die Felder Nachname und Vorname für alle Angestellten, deren Nachname mit einem "S" beginnt SELECT Nachname, Vorname FROM Personal WHERE Nachname Like 'S\*';

Alle Artikel mit einem Einzelpreis zwischen 30 und 75 aus SELECT Artikelname, Einzelpreis FROM Artikel WHERE (Einzelpreis >=30.00 And Einzelpreis <= 75.00);

### **SELECT:** WHERE II

Beschreibung:

Gibt an, welche Datensätze der im FROM-Abschnitt aufgeführten Tabellen von einer SELECT-Anweisung betroffen sind.

Alle Artikel aus, deren Artikelnamen zwischen "Cha" and "Out": SELECT Artikelname, Einzelpreis FROM Artikel WHERE Artikelname Between 'Cha' And 'Out';

Alle Bestellungen, die im ersten Halbjahr 2020 eingegangen sind: SELECT [Bestell-Nr], Bestelldatum FROM Bestellungen WHERE Bestelldatum Between #1-1-2020# And #6-30-2020#;

Alle Bestellungen, aus den Regionen Idaho, Oregon oder Washington : SELECT [Bestell-Nr], Region FROM Bestellungen WHERE Region In ('ID', 'OR', 'WA');

#### **SELECT:** ORDER BY

Beschreibung: Gibt die Sortierung der Datensätze an!

Sortiert die Namen der Angestellten nach ihren Nachnamen SELECT Nachname, Vorname FROM Personal ORDER BY Nachname; SELECT Nachname, Vorname FROM Personal ORDER BY Nachname ASC;

Sortiert die Gehälter in absteigender Reihenfolge: SELECT Nachname, Gehalt FROM Personal ORDER BY Gehalt DESC, Nachname;

ORDER ist der letzte Eintrag in einer einfachen SQL-Anweisung Mehrere Felder können angegeben werden, dann werden alle Datensätze, die im ersten Feld denselben Wert haben, nach dem zweiten Wert sortiert!

# **TOOL:** SqlFormat.org

Type your SQL here:

```
SELECT [Bestell-Nr], Region FROM Bestellungen WHERE Region In ('ID',
'OR', 'WA');
```

```
SELECT [Bestell-Nr],
        Region
FROM Bestellungen
WHERE Region In ('ID',
                      'OR',
                      ^{\prime}WA^{\prime});
```
# **JOIN:** JOIN I

#### Beschreibung:

Führt mehrere Tabellen zu einer virtuellen Tabelle zusammen. Die Verbindung ist unabhängig von einer Verknüpfung der Tabellen, erfolgt aber über zwei Schlüssel; in der Regel ein Primär- und ein Fremdschlüssel!

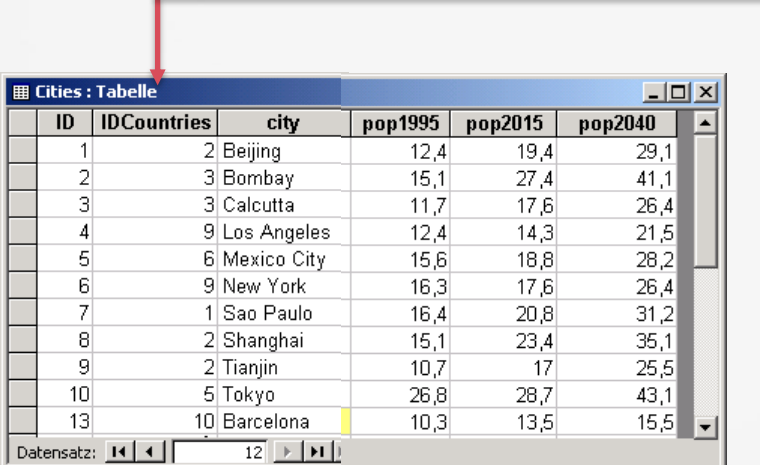

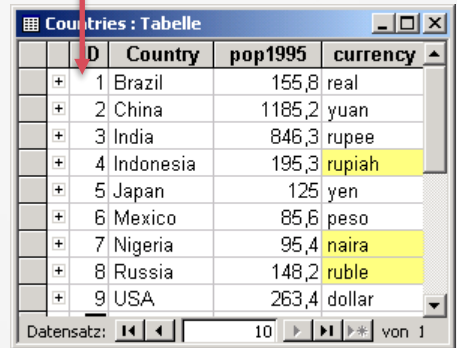

#### **JOIN :** JOIN II

6 1: Beinhaltet nur die Datensätze, bei denen die Inhalte der verknüpften Felder beider Tabellen gleich sind.

**SELECT** City, currency **FROM** Cities **INNER JOIN** Countries **ON** Cities.IDCountries = Countries.ID

**SELECT** Cities. City, Countries. currency **FROM** Cities **INNER JOIN** Countries **ON** Cities.IDCountries = Countries.ID

C 2: Beinhaltet ALLE Datensätze aus 'Countries' und nur die Datensätze aus 'Cities', bei denen die Inhalte der verknüpften Felder beider Tabellen gleich sind.

**SELECT** City, currency **FROM** Cities **RIGHT JOIN** Countries **ON** Cities.IDCountries = Countries.ID

C 3: Beinhaltet ALLE Datensätze aus 'Cities' und nur die Datensätze aus 'Countries', bei denen die Inhalte der verknüpften Felder beider Tabellen gleich sind.

**SELECT** City, currency

**FROM** Cities

**LEFT JOIN Countries ON Cities.IDCountries = Countries.ID** 

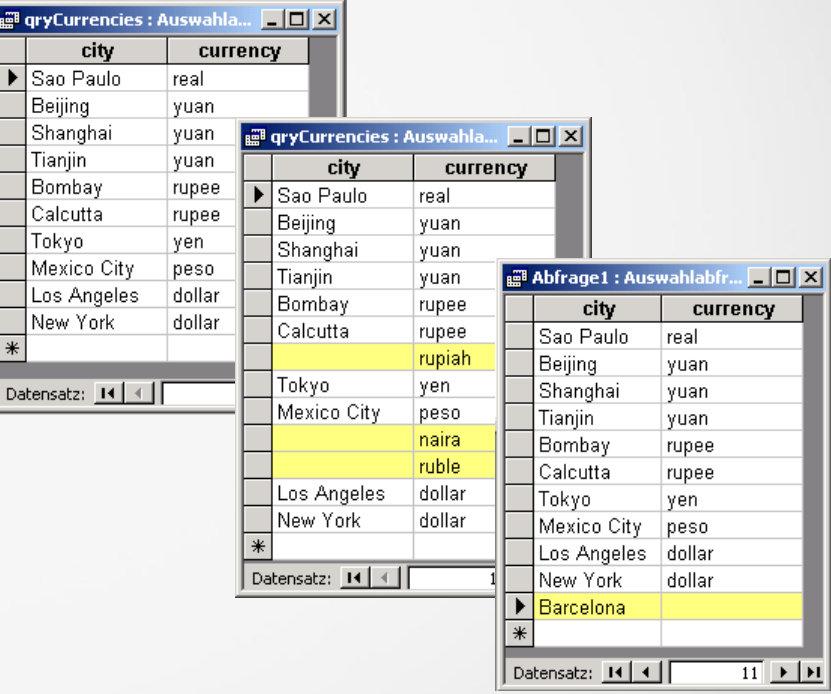

#### **GROUP BY - HAVING:** GROUP BY

Beschreibung:

Fasst Datensätze, die in der angegebenen Feldliste dieselben Werte enthalten, zu einem einzelnen Datensatz zusammen.

Für jeden Lieferanten wird der durchschnittliche Einzelpreis aller Artikel ermittelt( und nach Lieferanten gruppiert )! SELECT [Lieferanten-Nr], Avg(Einzelpreis) AS DurchschnittEinzelpreis FROM Artikel GROUP BY [Lieferanten-Nr];

In jeder Kategorie den wird der höchste Einzelpreis eines Artikels ermittelt! SELECT [Kategorie-Nr], Max(Einzelpreis) AS MaxEinzelpreis FROM Artikel GROUP BY [Kategorie-Nr];

Wie viele Bestellungen sind jedem Angestellten in der Datenbank zugeordnet: SELECT [Personal-Nr], Count([Bestell-Nr]) AS AnzahlBestellungen FROM Bestellungen GROUP BY [Personal-Nr];

#### **GROUP BY - HAVING:** HAVING I

Beschreibung: Filtert die Datensätze für die gruppierten Abschnitte des GROUP BY Befehls

Alle Lieferanten, deren Artikel einen durchschnittlichen Einzelpreis über 40(€) aufweisen: SELECT LieferantenNr, Avg(Einzelpreis) AS DurchschnittEinzelpreis FROM Artikel GROUP BY LieferantenNr HAVING (Avg(Einzelpreis)>40);

Alle Angestellten, die mehr als 100 Bestellungen entgegengenommen haben:

SELECT PersonalNr, Count(BestellNr) AS AnzahlBestellungen FROM Bestellungen GROUP BY PersonalNr HAVING Count(BestellNr) > 100;

### **GROUP BY - HAVING:** Funktionen

Mit den Befehlen HAVING und GROUP BY können verschiedene Gruppenfunktionen eingesetzt werden:

- AVG(): Durchschnittlicher Wert einer Spalte
- MAX(): Maximaler Wert einer Spalte
- SUM(): Summe aller Einträge einer Spalte
- COUNT(): Durchschnittlicher Wert einer Spalte
- MIN(): Minimum einer Spalte

**GROUP BY:** Funktionen in Kombination mit GROUP BY I

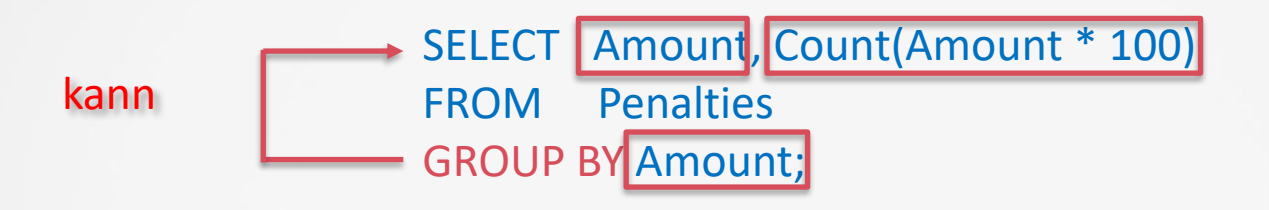

Alle Felder aus dem GROUP BY-Teil können auch in dem SELECT-Teil vorkommen(als Felder oder in Ausdrücken)!

**GROUP BY:** Funktionen in Kombination mit GROUP BY II

muss

SELECT Col1, Count (Col2) FROM Bestellungen GROUP BY Col1, Col2

Alle Felder aus dem SELECT-Teil müssen auch in dem GROUP BY Teil vorkommen!

# **Subqueries** – Definition und Regeln

 $\checkmark$  Eine Unterabfrage kann vorkommen in der

- $\checkmark$  SELECT-Klausel
- $\checkmark$  FROM-Klausel
- ✓ WHERE-Klausel
- $\checkmark$  Möglich ist sie grundsätzlich in SELECT, INSERT, DELETE und UPDATE
- ✓ Fast immer ist es eine SELECT-Abfrage in der WHERE-Klausel einer anderen WHERE Klausel
- ✓ Verwendet werden kann

$$
\begin{array}{ccc}\n\checkmark > < < \\
\checkmark & \text{IN} & \\
\checkmark & \text{ANY} & \\
\checkmark & \text{ALL} & \\
\checkmark & \text{ELL} & \\
\checkmark & \text{EXISTS}\n\end{array}
$$

# **Subqueries** – Beispiel

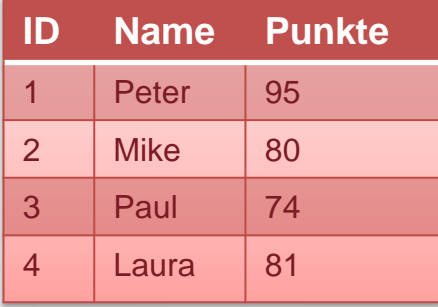

Aufgabenstellung: Alle Namen aller Kursteilnehmer von der Tabelle Ergebnisse, die mehr Punkte als Mike haben!

1. Schritt: Wie viele Punkte hat Mike(80)? **SELECT** punkte **FROM** ergebnisse WHERE Name='Mike';

2. Schritt: Welche Kursteilnehmer haben mehr als 80 Punkte(Peter, Laura)?

**SELECT** Name **FROM** ergebnisse **WHERE** Punkte>80;

Kombination beider Schritte:

**SELECT** Name **FROM** ergebnisse **WHERE** Punkte> (**SELECT** punkte **FROM** ergebnisse **WHERE** Name='Mike');

# **Subqueries** – Beispiel II

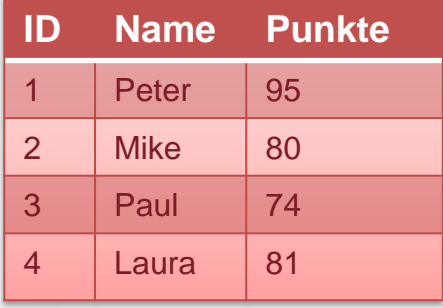

#### Liste von Einträgen: IN(oder NOT IN)

**SELECT** Punkte FROM ergebnisse **WHERE** Name IN (SELECT Name FROM ergebnisse ORDER BY punkte DESC  $LIMIT 2);$ 

# **Befehls**gruppen in SQL

Data Security Language

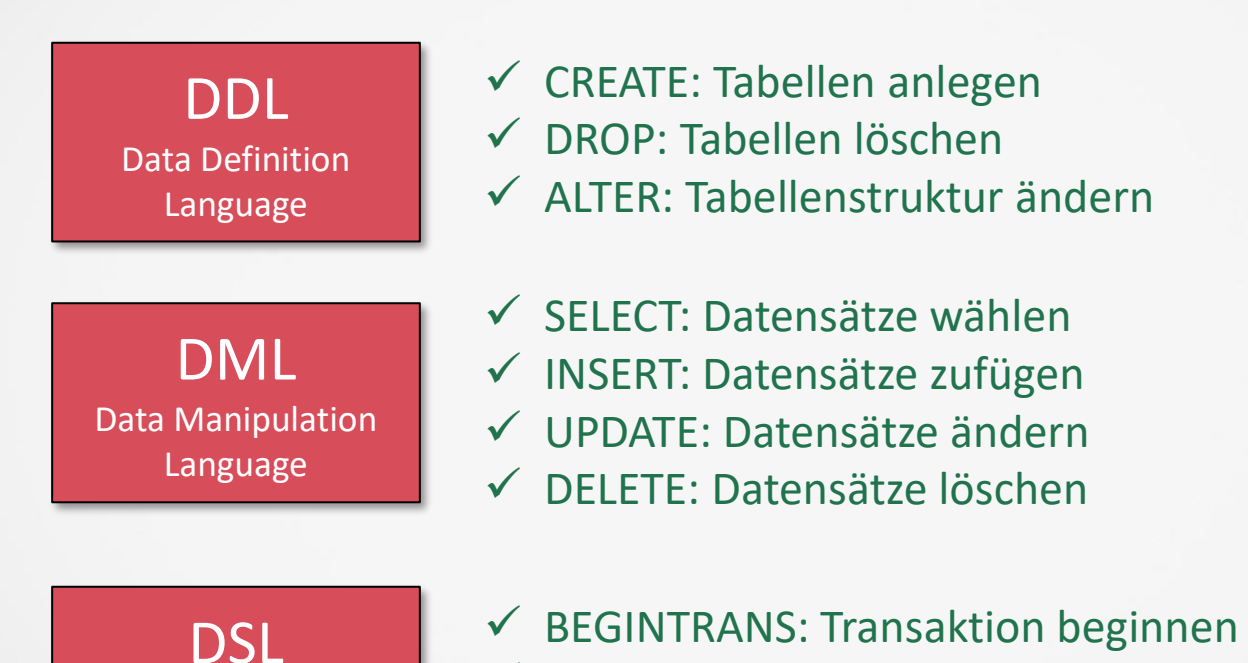

- ✓ COMMITTRANS: Transaktion erfolgreich beenden
- $\checkmark$  ROLLBACK: Transaktion abbrechen

https://www.w3resource.com/sql-exercises/sql-subqueriesexercises.php

```
Your Code ...
```

```
1 create table calc(x int, y int);
\overline{2}\overline{3}insert into calc values(10, 25);
4
5<sub>1</sub>select x, y, (x+y) from calc;
6
```
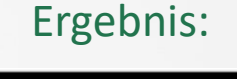

10 25 35

https://www.jdoodle.com/execute-sql-online

```
Your Code ...
                                                                         Ergebnis:1 create table calc(x int, y int);
   \mathbf{2}\overline{3}insert into calc values(10, 25);
                                                                       10 25 35
   4
   5<sub>1</sub>select x, y, (x+y) from calc;
   6
```
#### **DDL Befehl:** Create

Funktion: Erstellt eine Tabelle

....

);

Syntax: CREATE TABLE *table\_name* ( *column1 datatype*, *column2 datatype*, *column3 datatype*,

Beispiel: CREATE TABLE Persons ( PersonID int, LastName varchar(255), FirstName varchar(255), Address varchar(255), City varchar(255) );

# **DDL Befehl:** Create II

#### Datentype für CREATE TABLE :

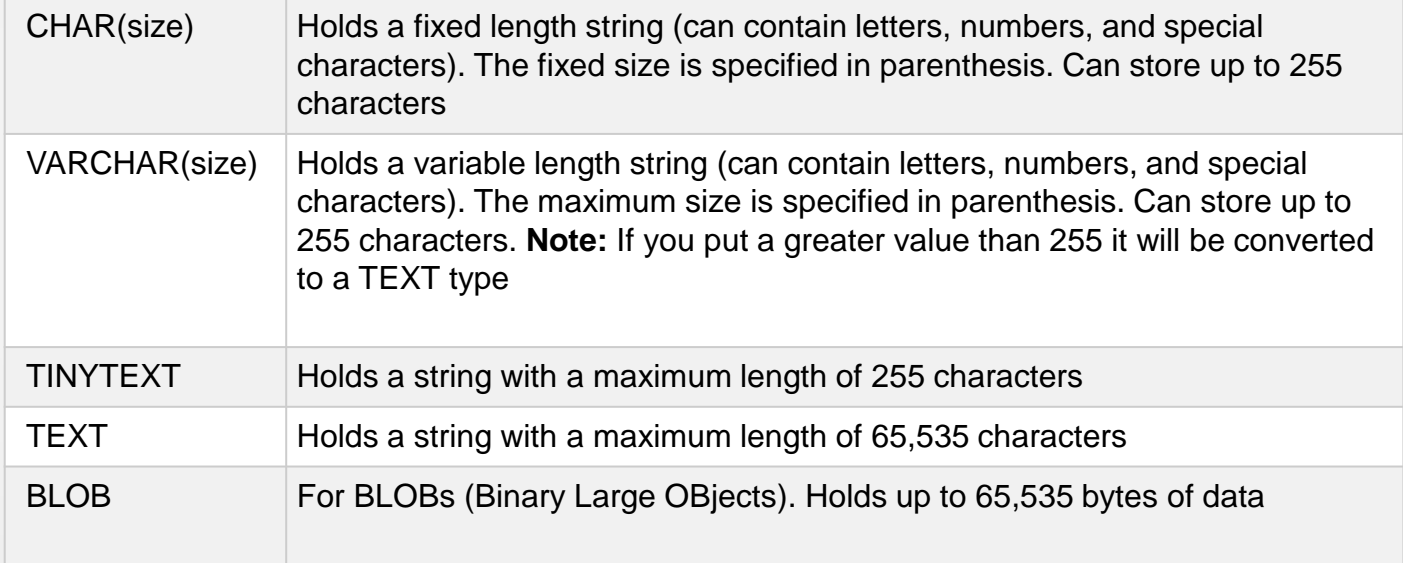

#### **DDL Befehl:** Alter

Funktion: Ändert die Tabellenstruktur: Fügt zu oder löscht Spalten oder ändert diese

Syntax: ALTER TABLE *table\_name* DROP COLUMN *column\_name*;

Syntax: ALTER TABLE *table\_name* ADD *column\_name datatype*;

Syntax: ALTER TABLE *table\_name* MODIFY *column\_name datatype*;

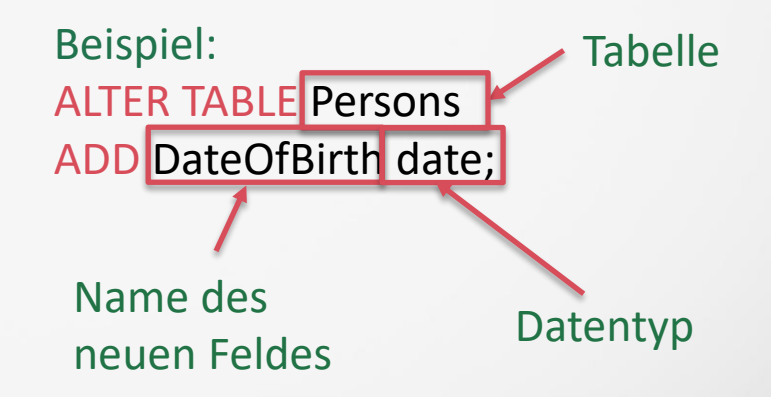

# **DDL Befehl:** DROP

Funktion: Löscht die Tabelle

Syntax: DROP TABLE *table\_name*; Beispiel: DROP TABLE Shippers;

# **DML Befehl:** INSERT INTO

Funktion: Fügt Datensätze in die Tabelle ein

```
Syntax: 
INSERT INTO table_name (column1, column2, column3, ...)
VALUES (value1, value2, value3, ...);
```
Syntax: INSERT INTO *table\_name* VALUES (*value1*, *value2*, *value3*, ...); Diese Syntax kann verwendet werden, wenn sie alle Spalten mit Werten auffüllen

```
Beispiel 1: 
INSERT INTO Personal (Vorname, Nachname, Position) 
VALUES ('Harry', 'Washington', 'Trainee');
```

```
Beispiel 2: 
INSERT INTO Personal 
VALUES ('Harry', 'Washington', 'Trainee');
```
Beispiel 3: INSERT INTO *Kunden* SELECT *\** FROM *NeuKunden;*

Fügt alle Datensätze von der Tabelle NeuKunden zu Kunden hinzu

## **DML Befehl:** UPDATE

Funktion: Ändert Werte in Feldern aufgrund Kriterien

```
Syntax: 
UPDATE table_name
SET column1 = value1, column2 = value2, ...
WHERE condition;
```
Beispiel: UPDATE *Bestellungen* SET *Bestellmenge = Bestellmenge \* 1.1, Fracht = Fracht \* 1.03* WHERE *Bestimmungsland = 'USA';*

# **DML Befehl:** UPDATE II

- $\checkmark$  UPDATE erzeugt keine Ergebnismenge.
- $\checkmark$  Die Operation kann nicht rückgängig gemacht werden.
- ✓ Welche Datensätze werden aktualisiert:
	- Zunächst Ergebnisse einer Auswahlabfrage(SELECT) untersuchen, die dieselben Auswahlkriterien verwendet
	- Aktualisierungsabfrage(UPDATE) ausführen.
- $\checkmark$  Erstellen Sie immer Sicherungskopien Ihrer Daten.
- ✓ Wenn Sie einen falschen Datensatz aktualisieren, können Sie diesen mit Hilfe der Sicherungskopien wiederherstellen

#### **DML Befehl:** DELETE

Funktion:

Löscht Datensätze aus einer Tabelle, die den Kriterien in dem WHERE Abschnitt entsprechen

Syntax: DELETE FROM *table\_name* WHERE *condition;*

Beispiel: DELETE FROM *Customers* WHERE *CustomerName='Alfreds Futterkiste';*

# **DML Befehl:** DELETE II

- ✓ Es werden nur die Daten gelöscht, die Tabellenstruktur(Feldattribute und Indizes) bleiben erhalten!
- ✓ Bei 1:n-Beziehung: Operationen mit Löschweitergabe in MS-Access löschen zusätzlich die Datensätze auf der n-Seite einer Beziehung, die mit dem Datensatz auf der 1-Seite, der durch die Abfrage gelöscht wird, in Beziehung stehen.

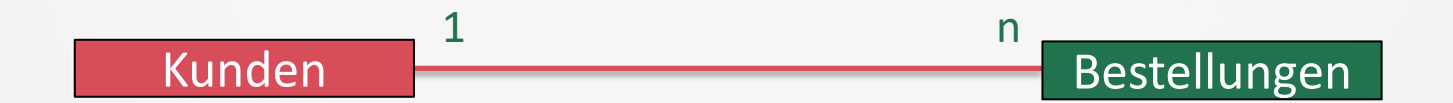